# **EBSCOhost databases**

## **Databases covered by this helpsheet:**

Academic Search Premier Business Source Premier EconLit with full text **GreenFile** ERIC [Library, Information Science & Technology Abstracts](javascript:__doPostBack() [Regional Business News](javascript:__doPostBack() Medline CINAHL (for Nursing Faculty only)

### **How do I access EBSCOhost databases?**

Via the BUE Library website, E- Resources, Online databases and selecting the required database e.g. Academic Search Premier or go straight to the EBSCO LIST link at:

**[http://search.ebscohost.com/Community.aspx?authtype=ip&ugt=62E771363C0635173786357632553E5223E36](http://search.ebscohost.com/Community.aspx?authtype=ip&ugt=62E771363C0635173786357632553E5223E360D36213629364E328E336133503&return=y&IsMobile=N) [0D36213629364E328E336133503&return=y&IsMobile=N](http://search.ebscohost.com/Community.aspx?authtype=ip&ugt=62E771363C0635173786357632553E5223E360D36213629364E328E336133503&return=y&IsMobile=N)**

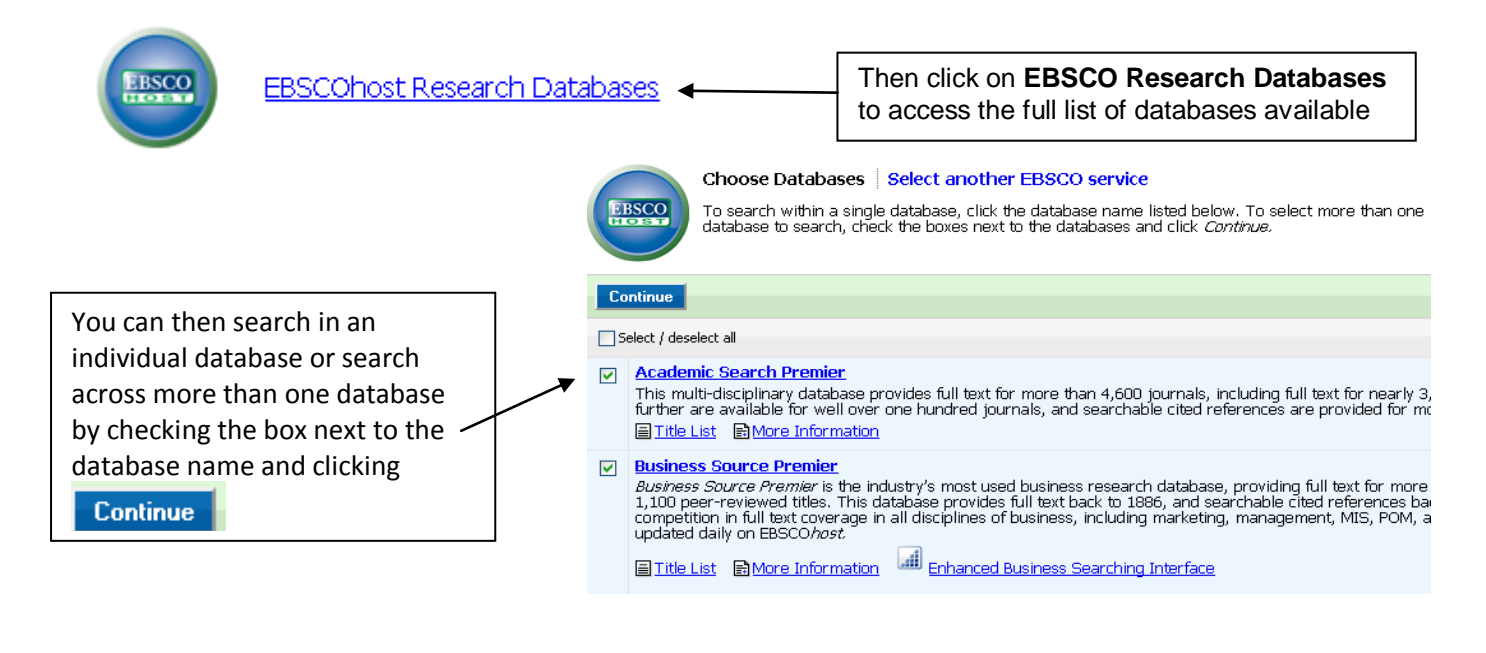

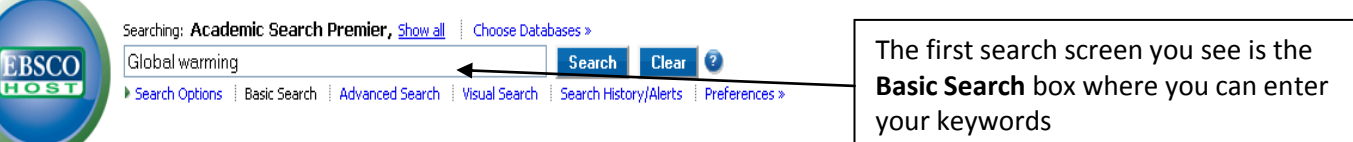

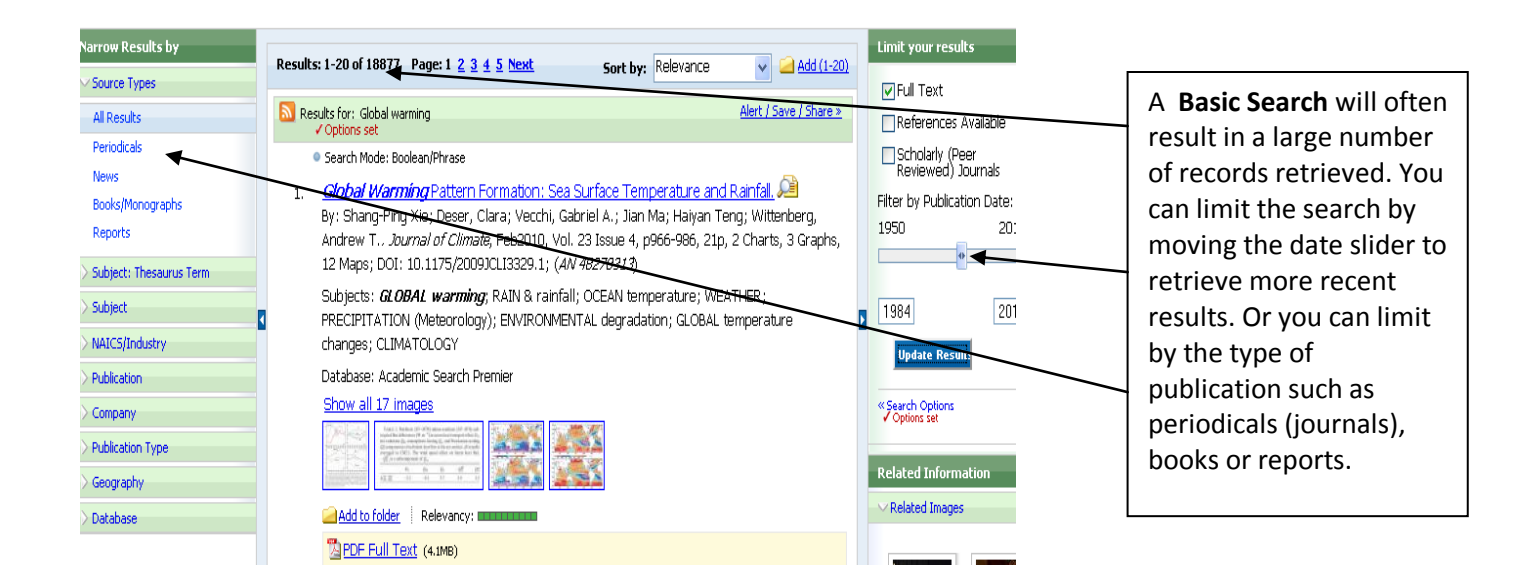

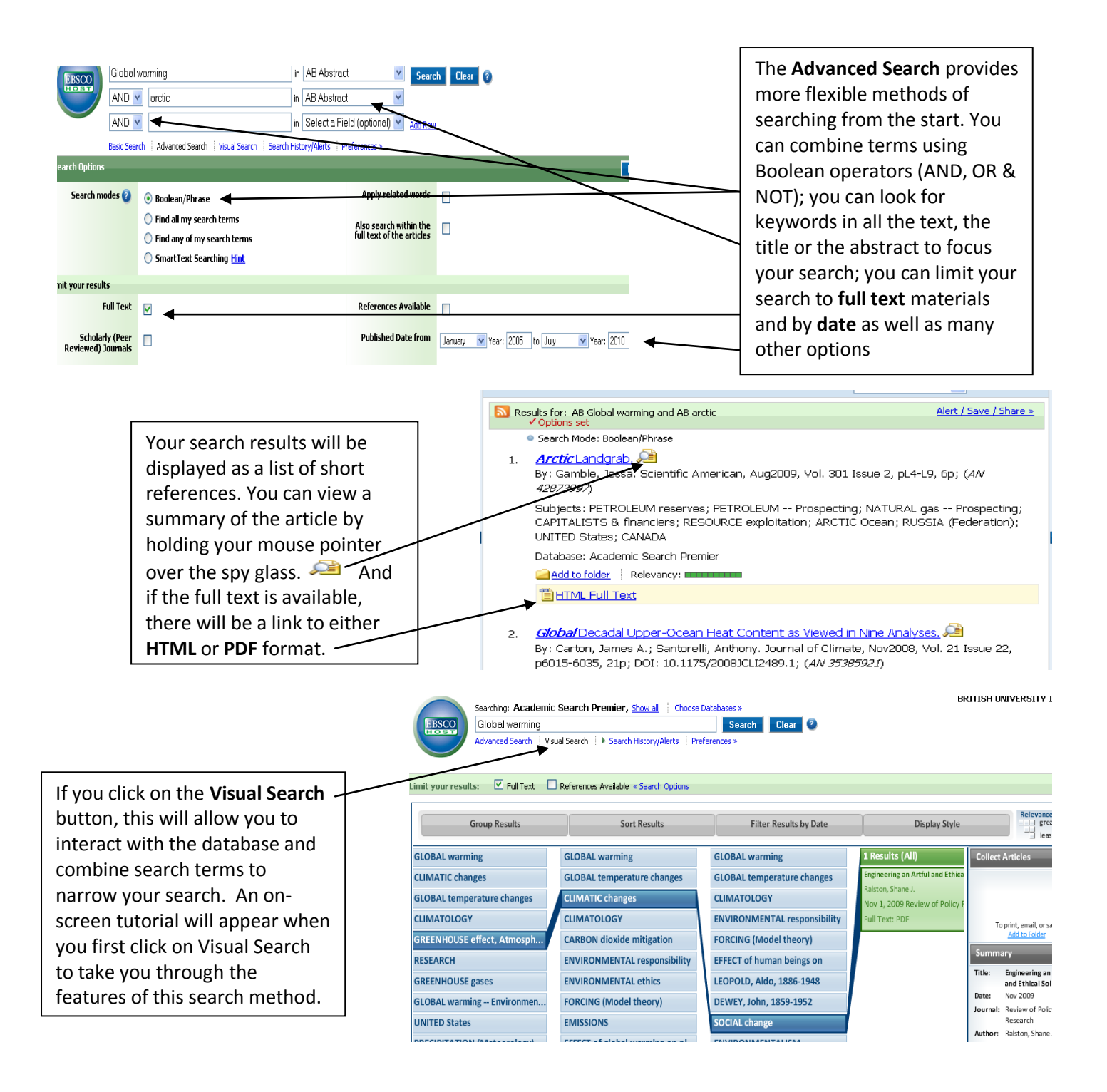

### **Downloading records**

Records found in the database can be added to a folder to view at a later date by clicking on  $\blacktriangleright$   $\Box$  Add to folder Records can also be emailed, printed or saved by clicking on the relevant link at the top of the article/reference screen:

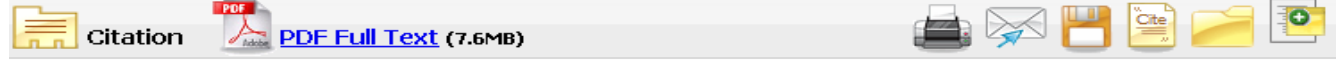

### **Remember that Help on using EBSCOhost is always available by clicking on this icon.**

#### **My EBSCOhost**

**Sign In** Folder Languages v New Features! Help To access, click on the **Sign In** button on the Tool Bar.

The first time you do this you will need to click on **Create a new Account 1**. This account means that you have a personal space you can use to collect and save your information, set your preferences and receive email alerts when new articles are added to research areas that you are interested in.

Exit